Department of Computer Science Course number: CSC.T341

# コンピュータ論理設計 Computer Logic Design

7. 命令セットアーキテクチャ:算術論理演算命令

Instruction Set Architecture: Arithmetic and Logic Instructions

吉瀬 謙二 情報工学系 Kenji Kise, Department of Computer Science kise \_at\_ c.titech.ac.jp www.arch.cs.titech.ac.jp/lecture/CLD/ 講義: 月曜日 10:45-12:25, 木曜日 10:45-12:25

Ver. 2023-04-27a <sup>1</sup>

# Sample Verilog HDL code

- ACRi Room のサーバーにリモートデスクトップでログインする.
	- /home/tu\_kise/cld/lec7/ にサンプルのコードがあるので,Ubuntu のターミナルで次 のコマンドを入力して,自分のディレクトリにコピーする.
	- /home/tu\_kise は automount のディレクトリなので, アクセスしないとファイルが見え ない.tabキーによる補完がうまく動作しないことがあるので注意する.

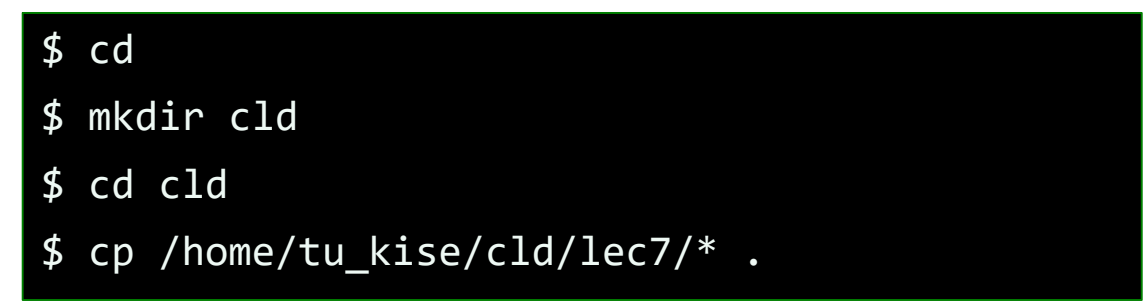

- code102.v をシミュレーションするためには.
	- リモートデスクトップで接続した Ubuntu のターミナルで次のコマンドを入力する.
	- コマンド iverilog でコンパイルして,生成される a.out を実行する.

\$ iverilog code102.v \$ ./a.out

### RISC-V の32ビット基本命令セット RV32I

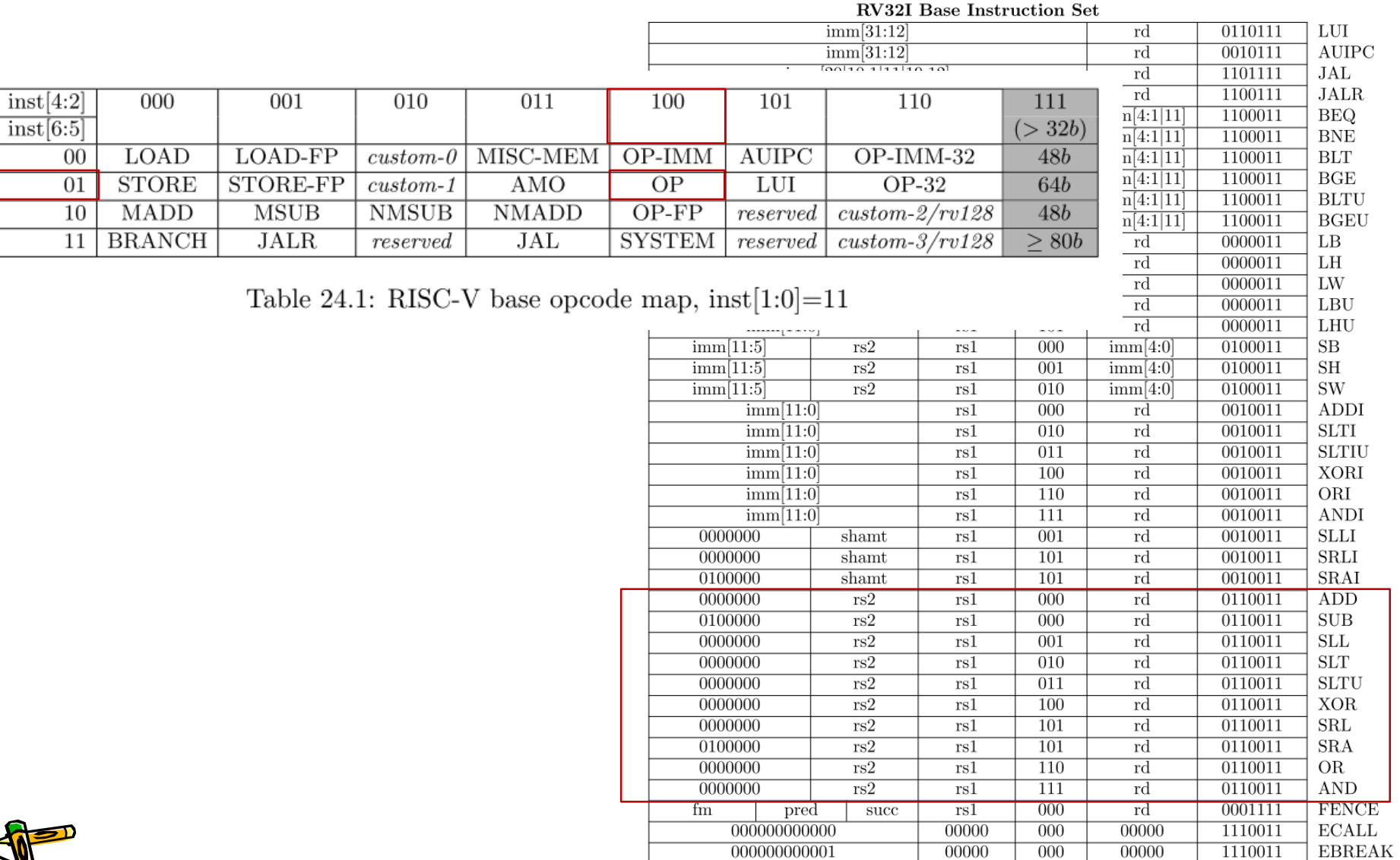

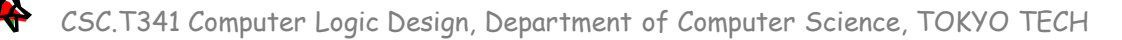

## RISC-V Arithmetic Instructions

• RISC-V assembly language arithmetic statement

add x7, x8, x9  $subx7, x8, x9$ 

- Each arithmetic instruction performs only one operation
- Each arithmetic instruction fits in 32 bits and specifies exactly three operands

**destination** <- source1 op source2

- <sup>◼</sup> Operand order is fixed (destination first)
- Those operands are all contained in the datapath's register file  $(x0, \ldots, x31)$

CSC.T341 Computer Logic Design, Department of Computer Science, TOKYO TECH Adapted from Computer Organization and Design, Patterson & Hennessy, © 2005

### RISC-V Arithmetic Instructions in Verilog HDL

```
reg signed [31:0] \times [0:31]; // signed registers
wire [31:0] w_rs1 = x[rs1]; // unsigned wire
wire [31:0] w_rs2 = x[rs2]; // unsigned wire
```
add :  $x[rd] \le x[rs1] + x[rs2];$  // addition sub :  $x[rd] \le x[rs1] - x[rs2];$  // subtraction sll : x[rd] <= x[rs1] << x[rs2[4:0]]; // shift left logical slt :  $x[rd] \leq (x[rs1] \leq x[rs2])$ ; // set less than sltu:  $x[rd] \leq (w_r s1 \leq w_r s2);$  // set less than unsigned xor :  $x[rd] \le x[rs1] \wedge x[rs2];$  // exclusive-or  $srl : x[rd] \le x[rs1] \implies x[rs2[4:0]];$  // shift right logical sra :  $x[rd] \le x[rs1] \implies x[rs2[4:0]]$ ; // shift right arithmetic or :  $x[rd] \le x[rs1] | x[rs2];$  // or and :  $x[rd] \le x[rs1] \& x[rs2];$  // and

RISC-V の命令フォーマット

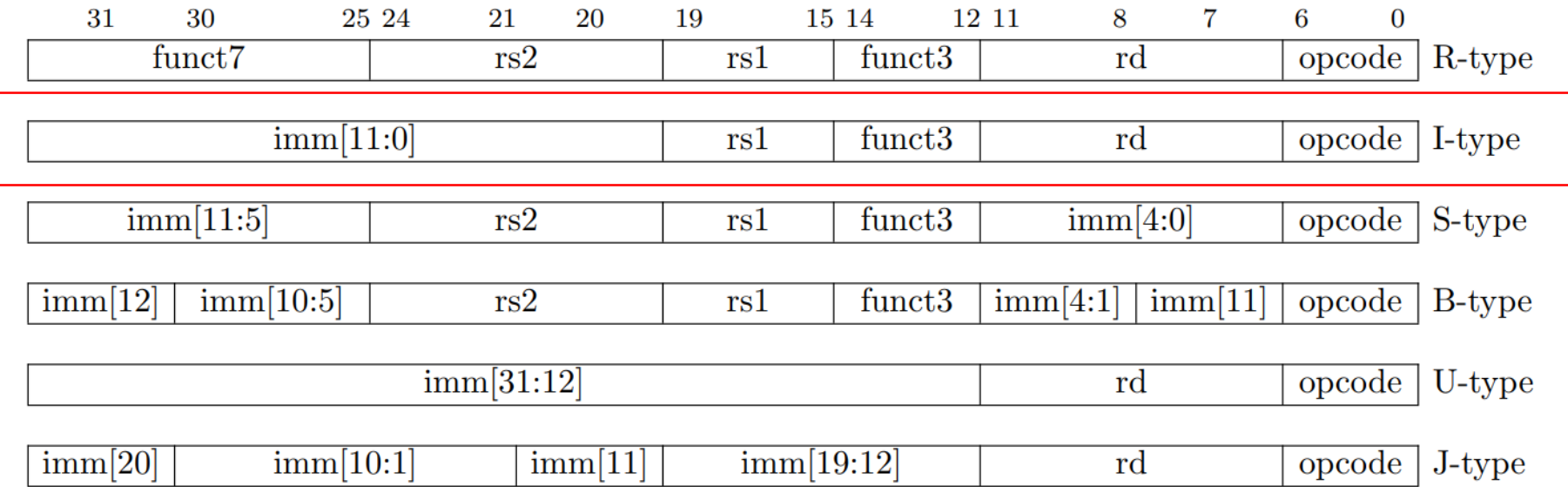

Figure 2.3: RISC-V base instruction formats showing immediate variants.

### RISC-V の32ビット基本命令セット RV32I

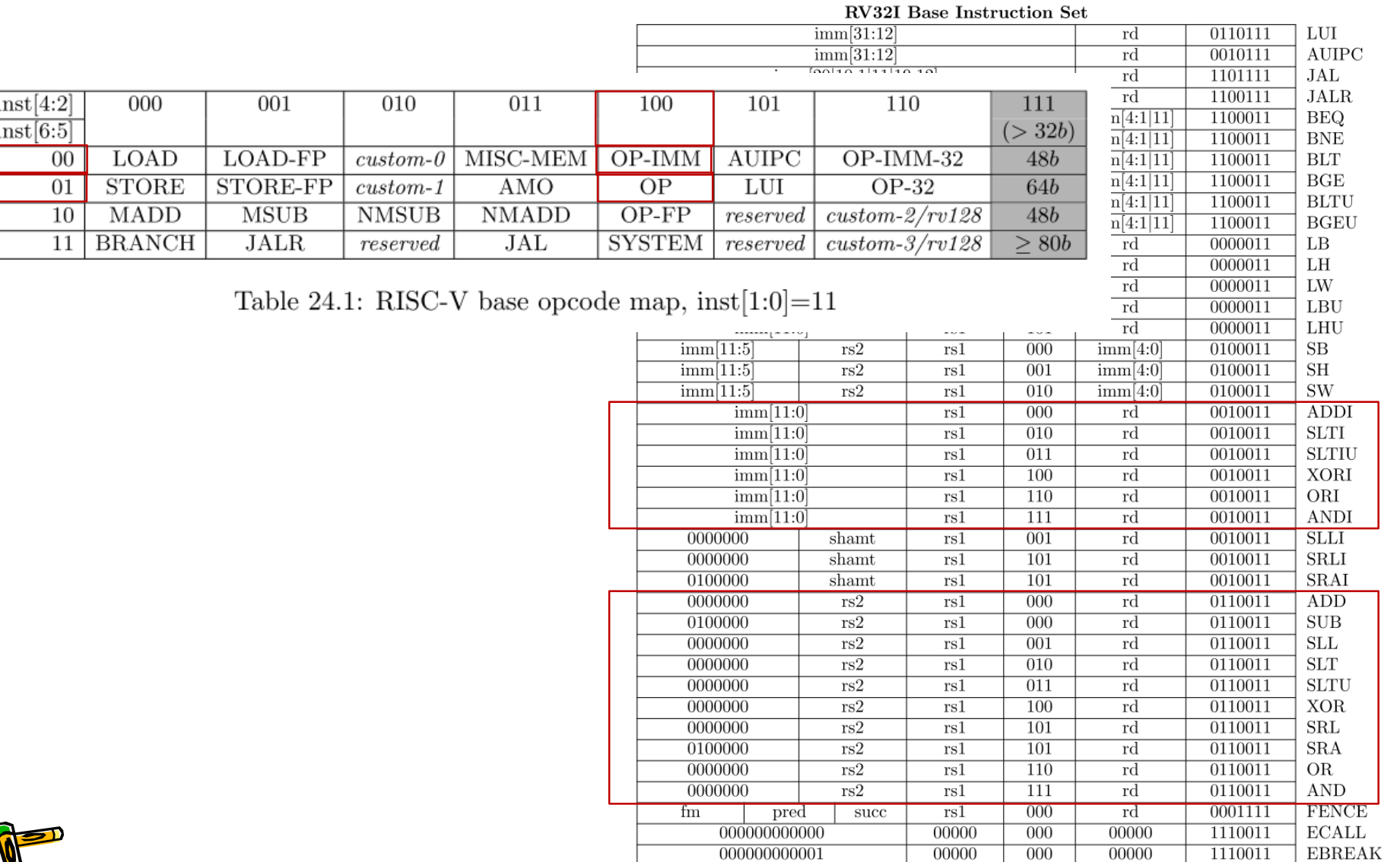

# RISC-V Immediate Instructions

- Small constants are used often in typical code
- Possible approaches?
	- put "typical constants" in memory and load them
	- create hard-wired registers (like x0) for constants like 1
	- have special instructions that contain constants !

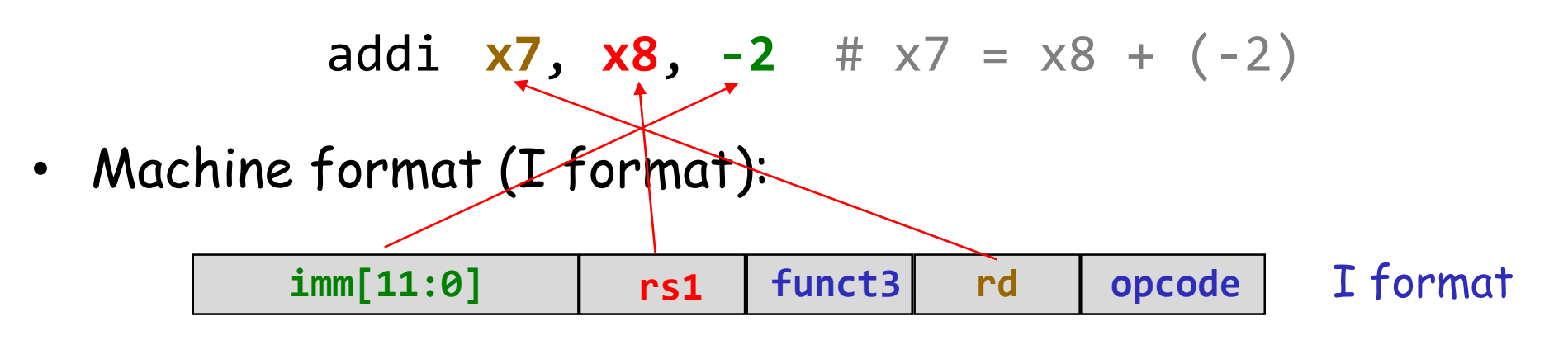

- The constant is kept inside the instruction itself
	- Immediate format limits values to the range  $+2^{11}-1$  to  $-2^{11}$

CSC.T341 Computer Logic Design, Department of Computer Science, TOKYO TECH Adapted from Computer Organization and Design, Patterson & Hennessy, © 2005

# RISC-V Instructions with Immediate in Verilog HDL

reg signed  $[31:0] \times [0:31]$ ; // signed registers wire [31:0] w\_ir; // instruction wire signed  $[31:0]$  w\_sext\_imm =  $\{\{20\{w_i : r[31]\}\}\}\$ , w\_ir $[31:20]\}$ ; wire [31:0] w\_sext\_imm\_u = {{20{w\_ir[31]}}, w\_ir[31:20]};

addi :  $x[rd] \le x[rs1] + w$  sext imm; // add immediate slti :  $x[rd] \leq (x[rs1] \leq w \text{ sext } \text{imm});$  // set less than immediate sltiu: x[rd] <= (x[rs1] < w\_sext\_imm\_u); // slt immediate, unsigned xori :  $x[rd] \le x[rs1]$   $\land$  w sext imm; // exclusive-or immediate ori :  $x[rd] \le x[rs1]$  | w sext imm; // or immediate andi :  $x[rd] \le x[rs1]$  & w sext imm; // and immediate

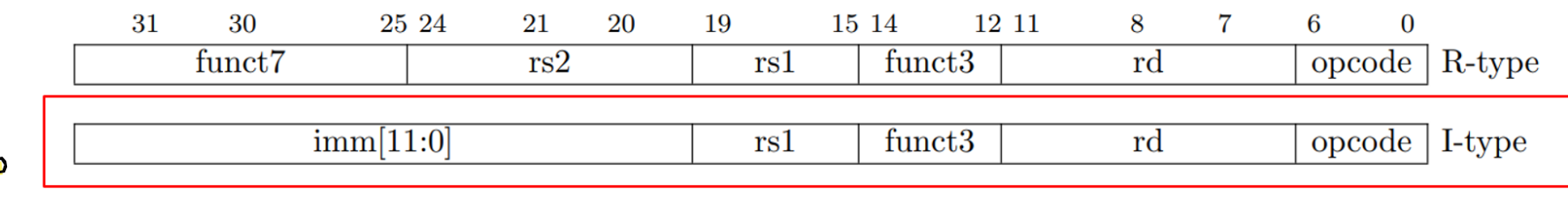

### プロセッサが命令を処理するための基本的な5つのステップ

- IF (Instruction Fetch) メモリから命令をフェッチする.
- ID (Instruction Decode) 命令をデコード(解読)しながら,レジスタの値を読み出す(Operand Fetch)
- EX (Execution) 命令操作の実行またはアドレスの生成を行う.
- MEM (Memory Access) 必要であれば,メモリ(データ・メモリ)のオペランドにアクセスする.
- WB (Write Back) 必要であれば,結果をレジスタに書き込む.

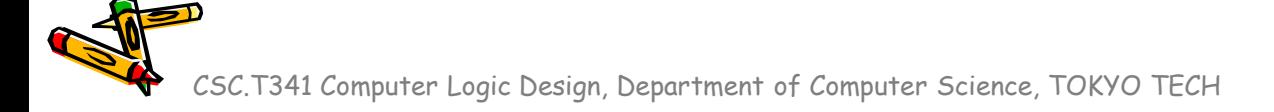

# m\_proc01 プロセッサの設計と実装に向けた一歩

#### code102.v

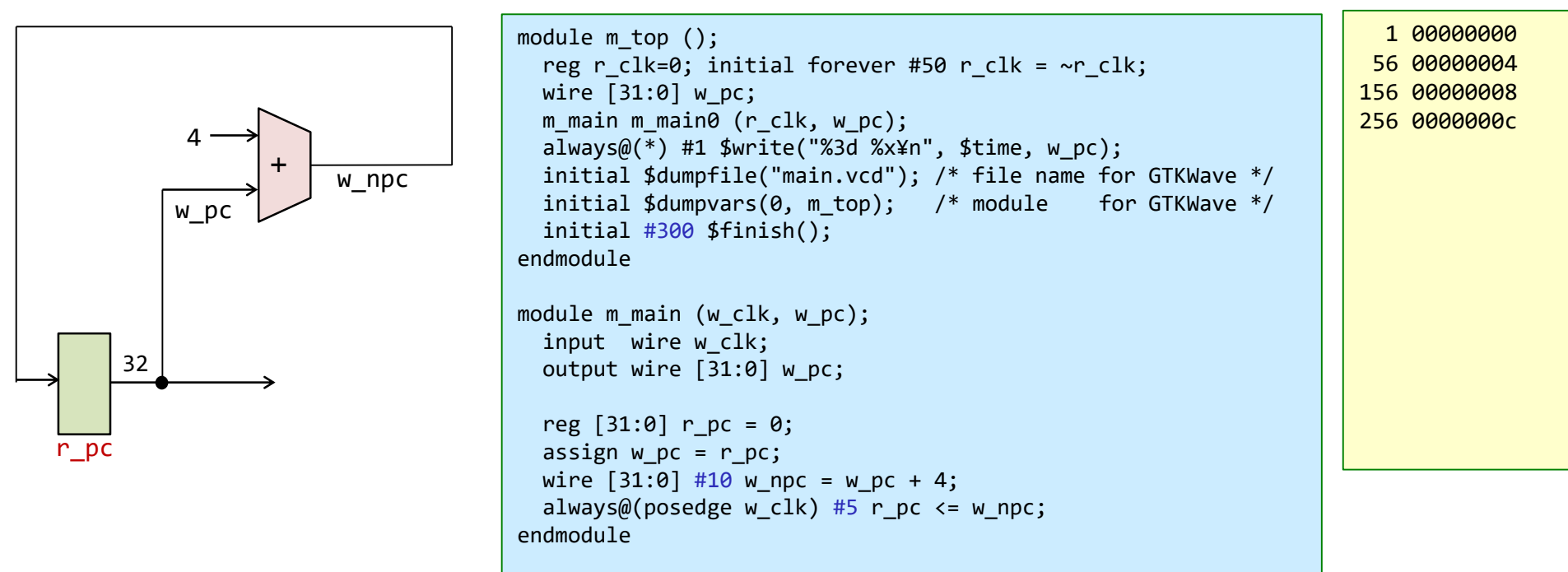

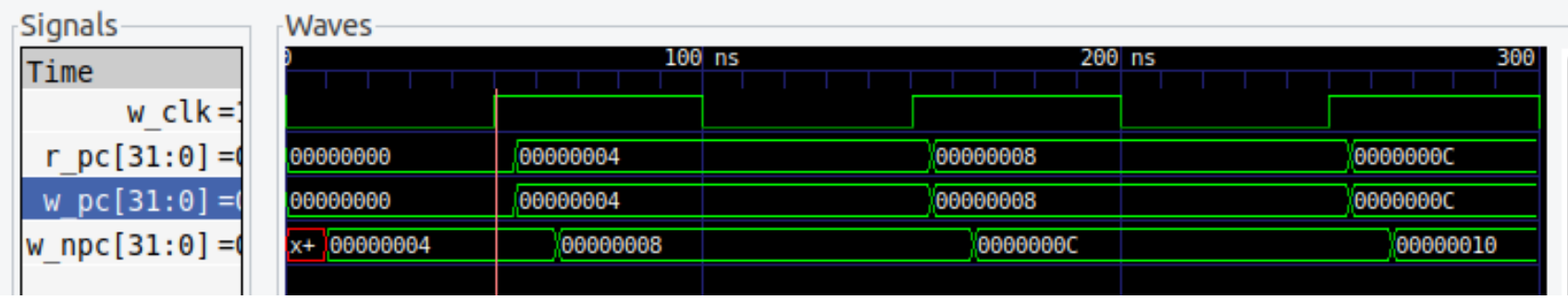

### m\_amemory 非同期式メモリの記述とシミュレーション

- Verilog HDLでは,ビット幅Bでワード数Wのメモリ m を reg [B-1:0] m [0:W-1] として宣言できる.
- 読み出す動作でクロック信号を利用しないメモリを非同期メモリ (asynchronous memory) と呼ぶ.
- 非同期式メモリの記述例を示す.シミュレーションでの読み出しの遅延を 20nsec とした.w\_addr で指定 されたアドレスの内容を読み出す. posedge w\_clk のタイミングで, w\_we (write enable) が1の時に, w\_addr で指定されたアドレスに w\_din (data in) の値を書き込む.
- このコードをシミュレーションして, 波形を確認すること.

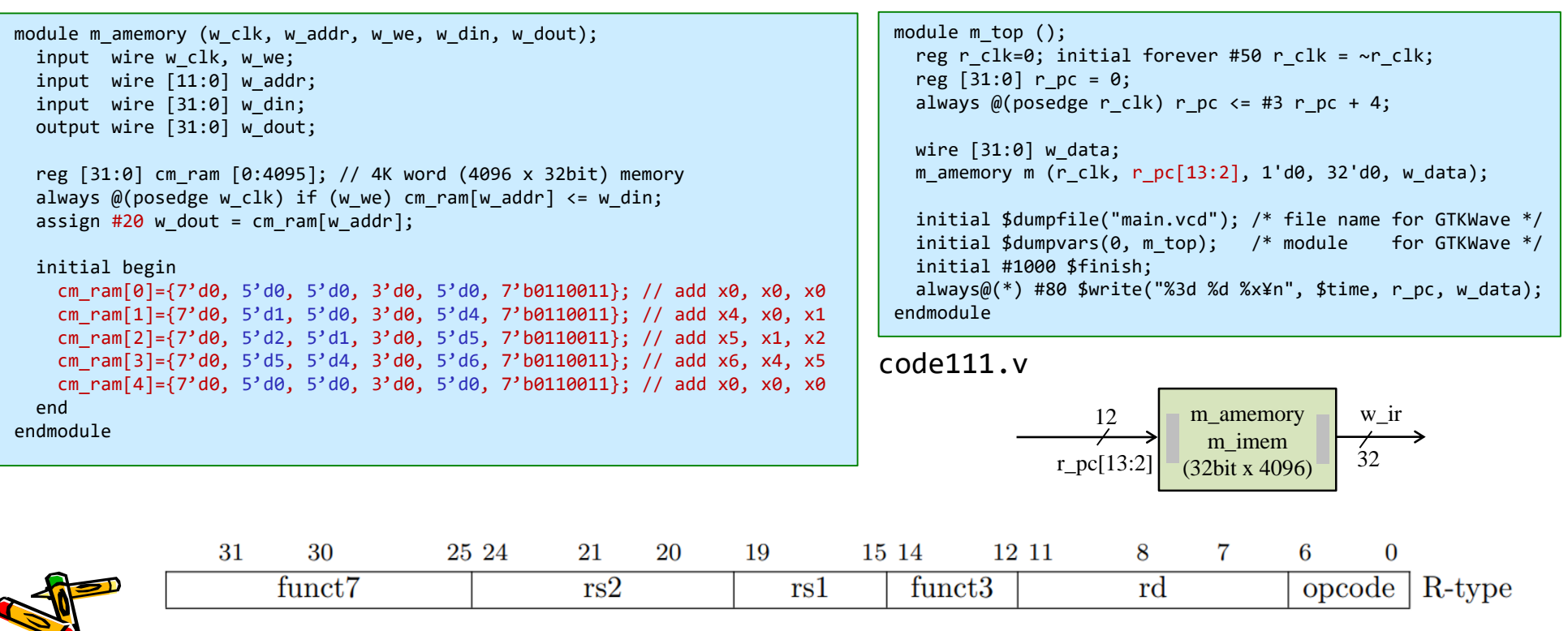

### Register file, レジスタファイル m\_regfile の実装

- Verilog HDLでは,ビット幅Bでワード数Wのメモリ m を reg [B-1:0] m [0:W-1] として宣言できる.
- w\_rr1 で指定したレジスタの値を読み出し w\_rdata1 に出力する. 非同期の読み出し.
- w\_rr2 で指定したレジスタの値を読み出し w\_rdata2 に出力する. 非同期の読み出し.
	- ただし,x0 (zero) の読み出しは,値0を出力する.
- posedge w\_clk のタイミングで, w\_we (write enable) が1の時に, w\_wr (write register) で指 定されたレジスタに w\_wdata (write data) の値を書き込む.
- このモジュールではadd命令の動作確認のために x1 を 1 で, x2 を 2 で初期化している.

code112.v

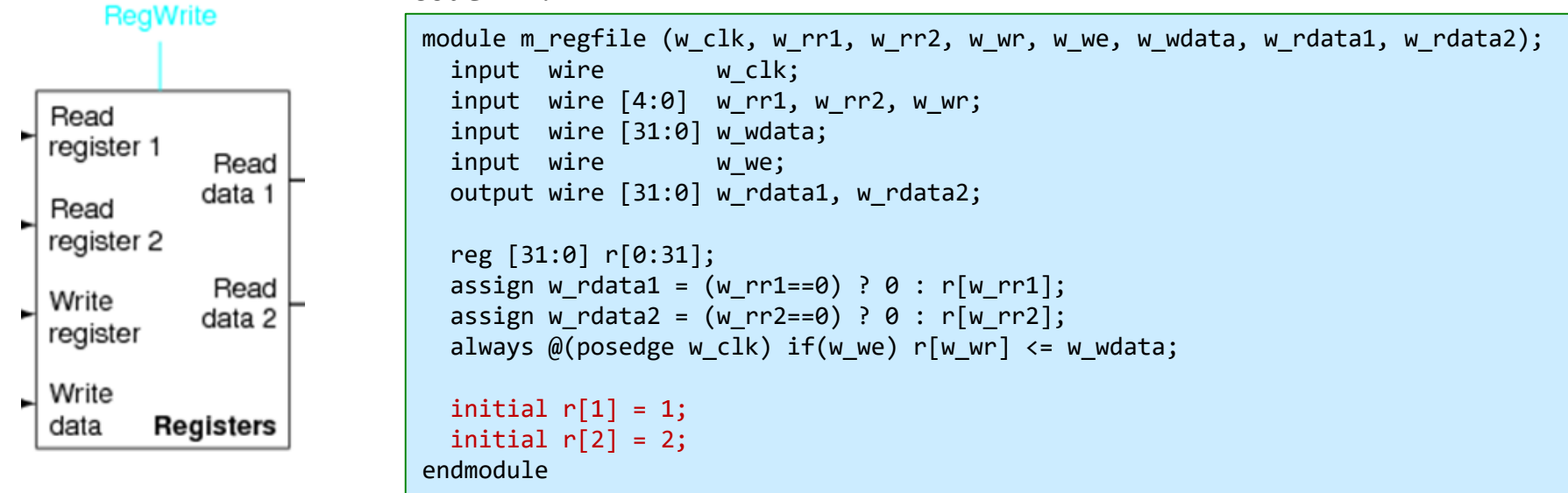

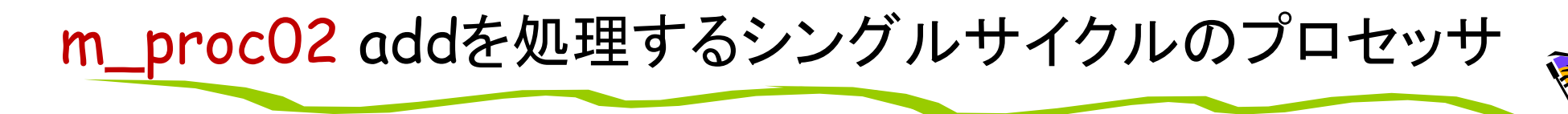

• 命令フェッチ(IF), デコードとオペランドフェッチ(ID), 実行(EX), ライトバック (WB) の処理をおこなう加算命令 (add) のみに対応したプロセッサのブロック図

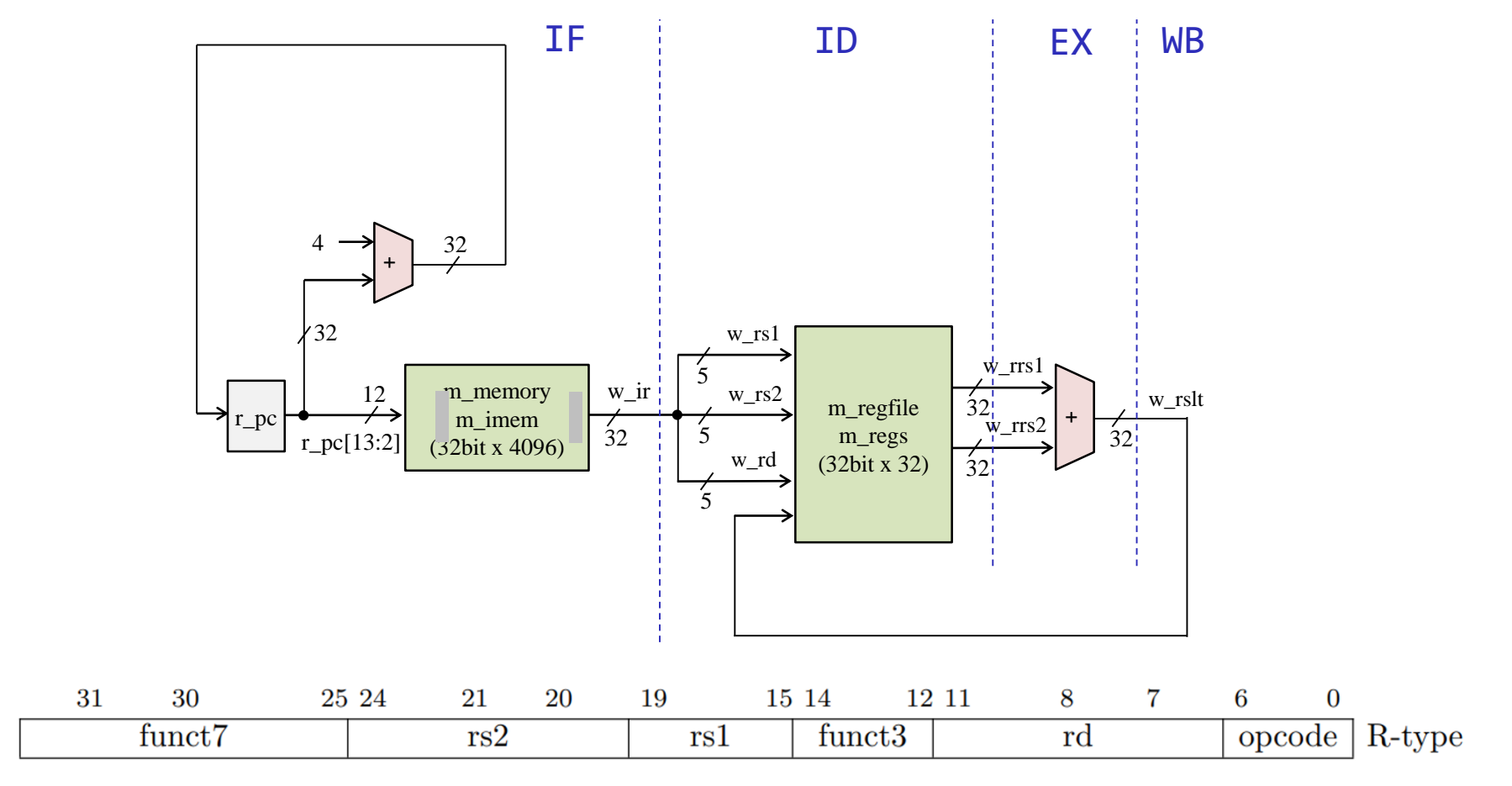

- 命令フェッチ(IF), デコードとオペランドフェッチ(ID), 実行(EX), ライトバック (WB) の処理をおこなう加算命令 (add) のみに対応したプロセッサのブロック図
- このプロセッサで, code111.v の命令列を実行するときの配線の値を考える.

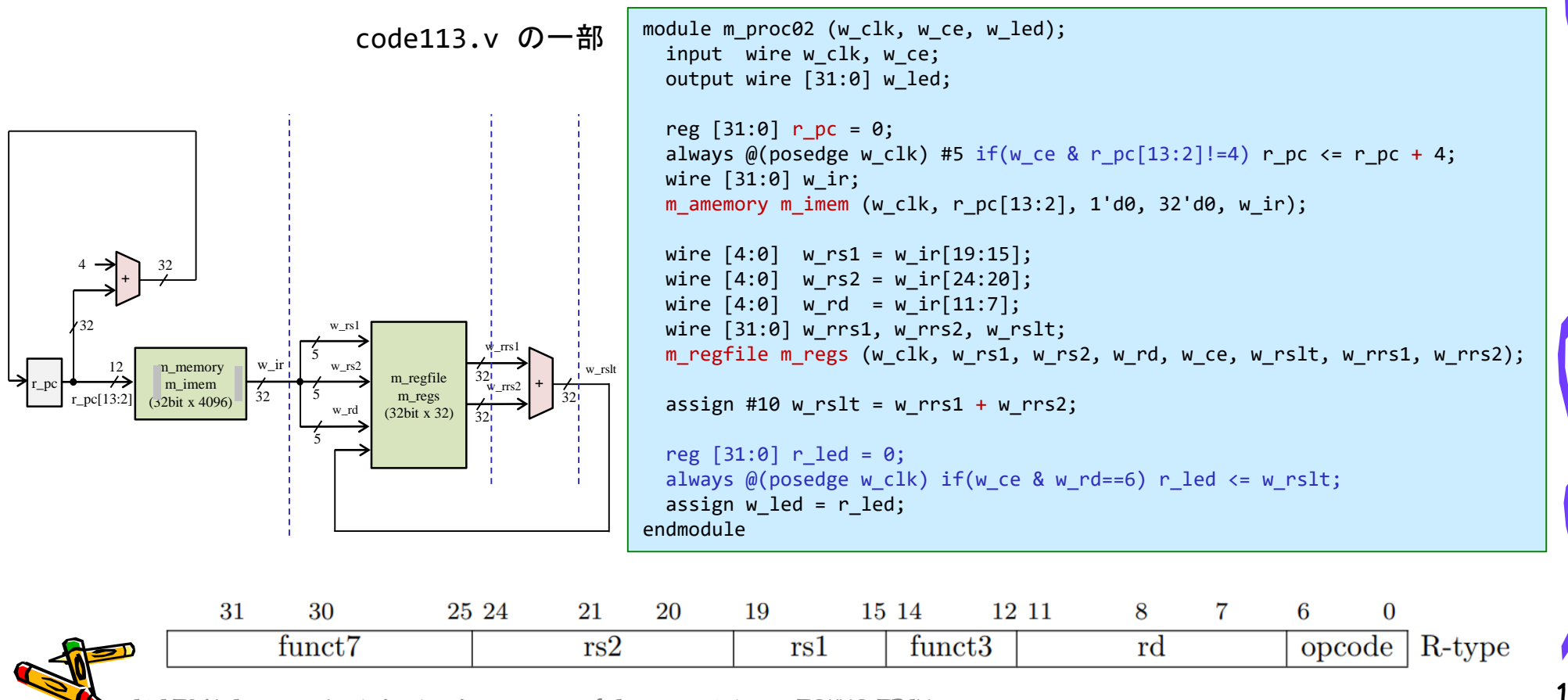

- code113.v をシミュレーションして,その波形を確認すること.
- 命令フェッチ(IF), デコードとオペランドフェッチ(ID), 実行(EX), ライトバック(WB) の処 理をおこなう加算命令 (add) のみに対応したプロセッサ
- m\_proc02 のインスタンス名を p とする.p の内部の r\_pc は, ピリオドを用いて p.r\_pc として参照できる.
- 同様に,p に含まれるインスタンス m\_reg の内部の r[1] は, p.m\_reg.r[1] として参照 できる。

code113.v の一部

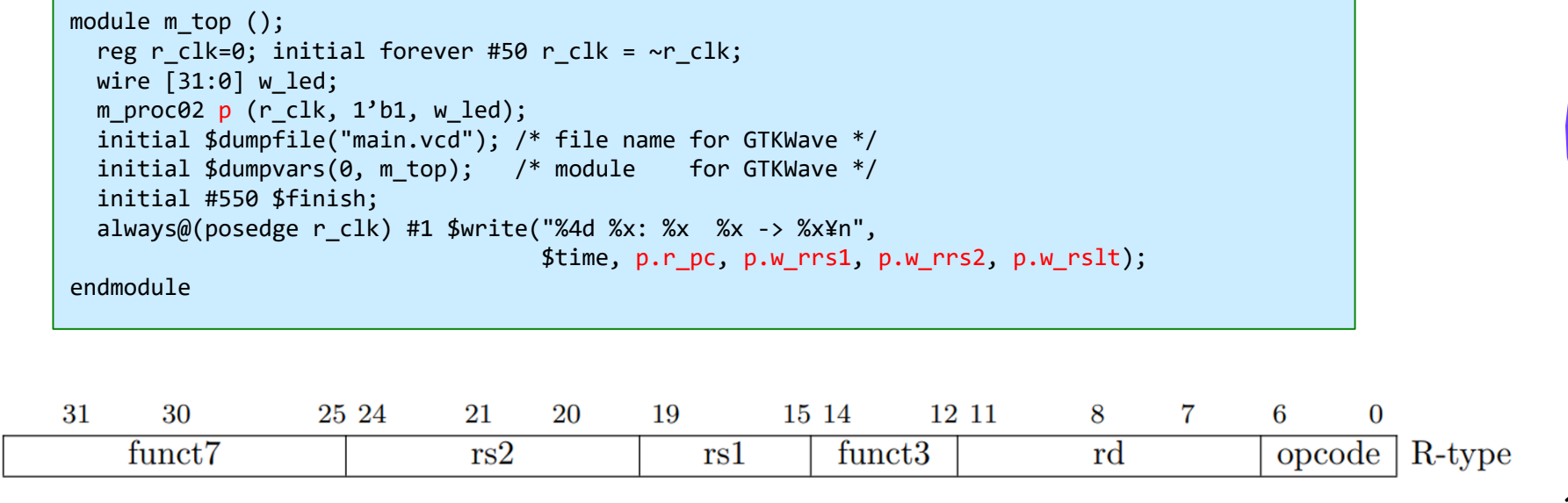

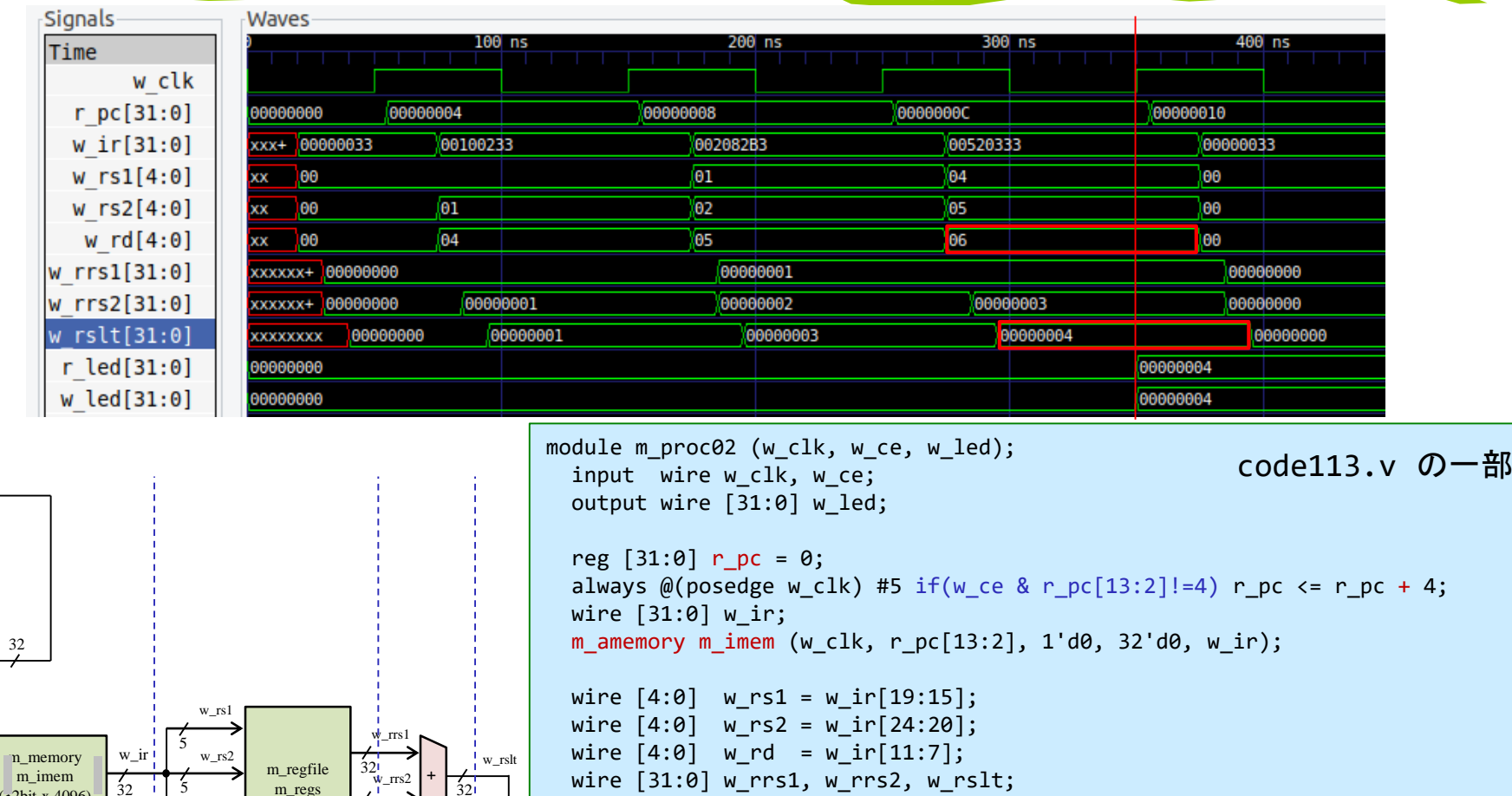

m\_regfile m\_regs (w\_clk, w\_rs1, w\_rs2, w\_rd, w\_ce, w\_rslt, w\_rrs1, w\_rrs2);

assign #10  $w_r$ slt =  $w_r$ rrs1 +  $w_r$ rrs2;

reg  $[31:0]$  r\_led = 0; always  $\mathcal{D}(p$ osedge w\_clk) if(w\_ce & w\_rd==6) r\_led <= w\_rslt; assign  $w$  led =  $r$  led; endmodule w\_led の出力の値はどうなるか?

CSC.T341 Computer Logic Design, Department of Computer Science, TOKYO TECH

m\_regs (32bit x 32)

 $\frac{1}{32}$ 

32

w\_rd

5

+

 $nc[13:2]$ 

12

(32bit x 4096)

 $32$ 

4

32

r\_pc

- FPGA で動作させるためのコード code115.v な内容を理解すること.
- 50MHz のクロック信号を生成するように clk\_wiz\_0 を生成する.
- 32ビットの入力を持つように vio\_0 を生成する.

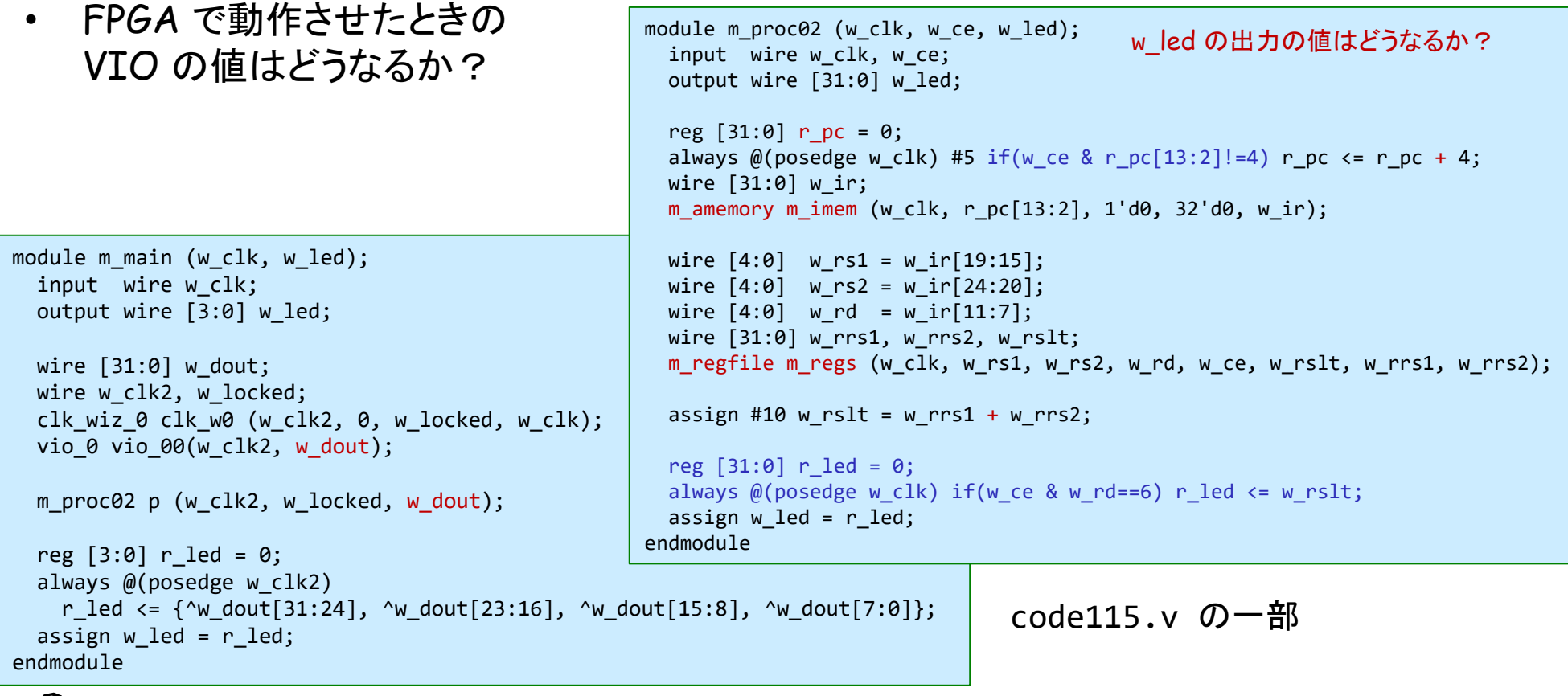

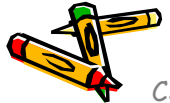

# m\_proc03 add と addi を処理するプロセッサ

• 命令フェッチ(IF), デコードとオペランドフェッチ(ID), 実行(EX), ライトバック (WB) の処理をおこなう加算命令(add, addi)に対応したプロセッサのブロック図

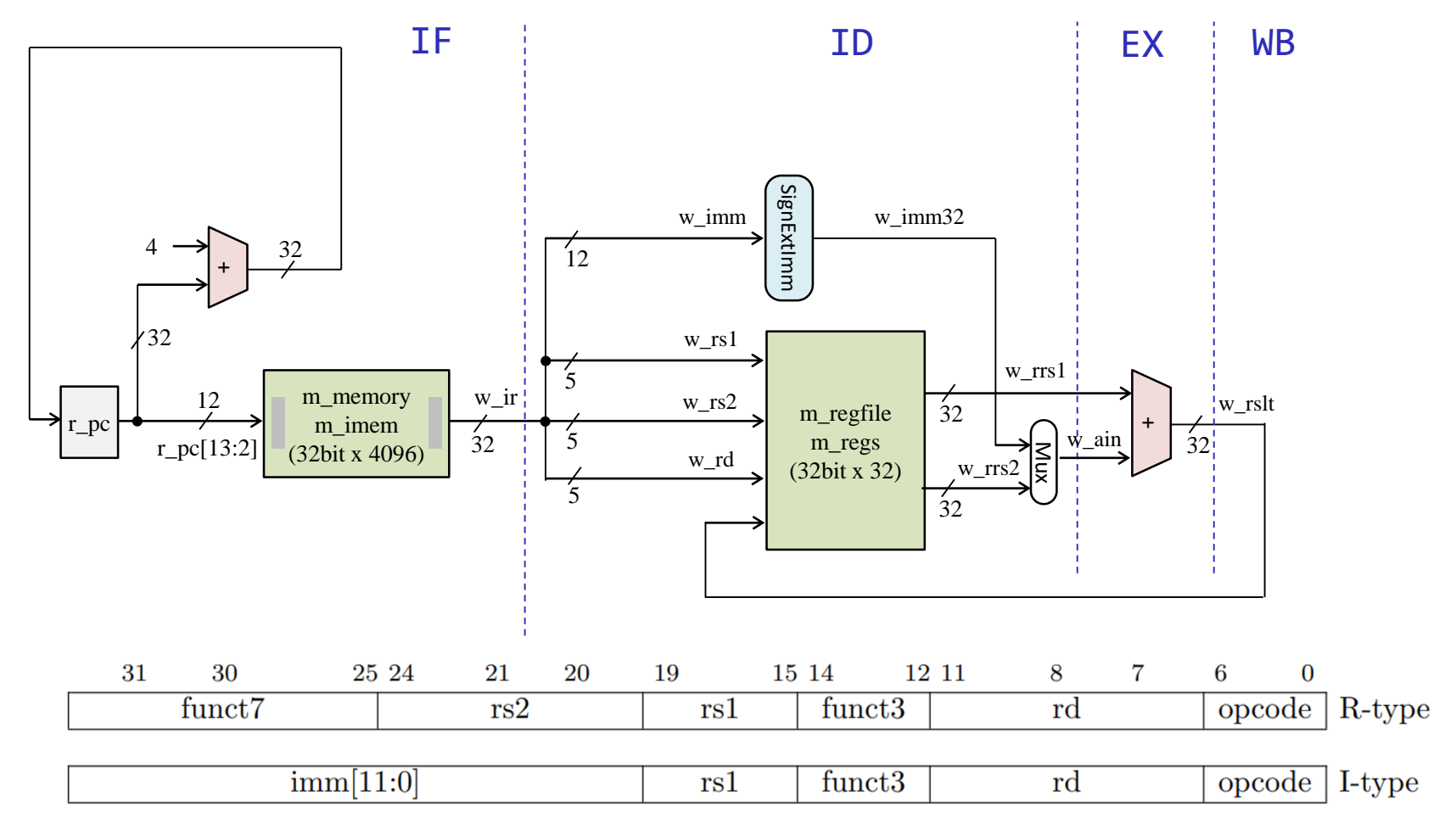

## m\_proc03 add と addi を処理するプロセッサ

module m proc03 (w clk, w ce, w led); • code150.v を修正すること. input wire w clk, w ce; output wire [31:0] w\_led; 波形を確認すること. reg  $[31:0]$  r pc = 0; always @(posedge w clk) #5 if(w ce & r pc[13:2]!=4) r pc <= r pc + 4; wire [31:0] w\_ir; m amemory m imem (w clk, r  $pc[13:2]$ , 1'd0, 32'd0, w ir); wire  $[4:0]$  w rs1 = w ir $[19:15]$ ; wire  $[4:0]$  w rs2 = w ir $[24:20]$ ; wire  $[4:0]$  w rd = w ir $[11:7]$ ; wire [31:0] w\_rrs1, w\_rrs2, w\_rslt; m\_regfile m\_regs (w\_clk, w\_rs1, w\_rs2, w\_rd, w\_ce, w\_rslt, w\_rrs1, w\_rrs2); module m amemory (w clk, w addr, w we, w din, w dout); input wire w clk, w we; /\*\*\*\*\* Please describe this part by yourself \*\*\*\*\*/ input wire  $[11:0]$  w addr; input wire [31:0] w\_din; output wire [31:0] w dout; reg  $[31:0]$  r led = 0; always @(posedge w clk) if(w ce & w rd==6) r led  $\leq$  w rslt; reg [31:0] cm\_ram [0:4095]; // 4K word (4096 x 32bit) memory assign  $w$  led = r led; always @(posedge w clk) if (w we) cm ram[w addr]  $\leq w$  din; endmoduleassign #20 w dout = cm ram[w addr]; initial begin code150.v の一部 cm ram[0]={7'd0, 5'd0, 5'd0, 3'd0, 5'd0, 7'b0110011}; // add x0, x0, x0 cm ram[1]={12'h008, 5'd0, 3'd0, 5'd4, 7'b0010011}; // addi x4, x0, 8 cm ram[2]={12'hffe, 5'd0, 3'd0, 5'd5, 7'b0010011}; // addi x5, x0, -2 cm ram[3]={7'd0, 5'd5, 5'd4, 3'd0, 5'd6, 7'b0110011}; // add x6, x4, x5 cm ram[4]={7'd0, 5'd0, 5'd0, 3'd0, 5'd0, 7'b0110011}; // add x0, x0, x0 end endmodule 31 30 25 24 21 20 19 15 14 12 11 8  $7^{\circ}$ 6  $\mathbf{0}$  $opcode | R-type$ funct7  $rs2$  $rs1$ funct<sub>3</sub> rd  $imm[11:0]$  $funct3$  $rd$  $rs1$ opcode | I-type

### References

- Computer Logic Design support page
	- https://www.arch.cs.titech.ac.jp/lecture/CLD/
- ACRi Room
	- https://gw.acri.c.titech.ac.jp
- ACRi Blog
	- https://www.acri.c.titech.ac.jp/wordpress/
- 情報工学系計算機室
	- http://www.csc.titech.ac.jp/
- Xilinx Vivado Design Suite
	- https://japan.xilinx.com/products/design-tools/vivado.html
- Digilent Arty A7-35T
	- https://reference.digilentinc.com/reference/programmable-logic/arty-a7/start
- Verilog HDL
	- https://ja.wikipedia.org/wiki/Verilog